# **ムロロロロロロロロ**

### 0000000000

### 00000000000000

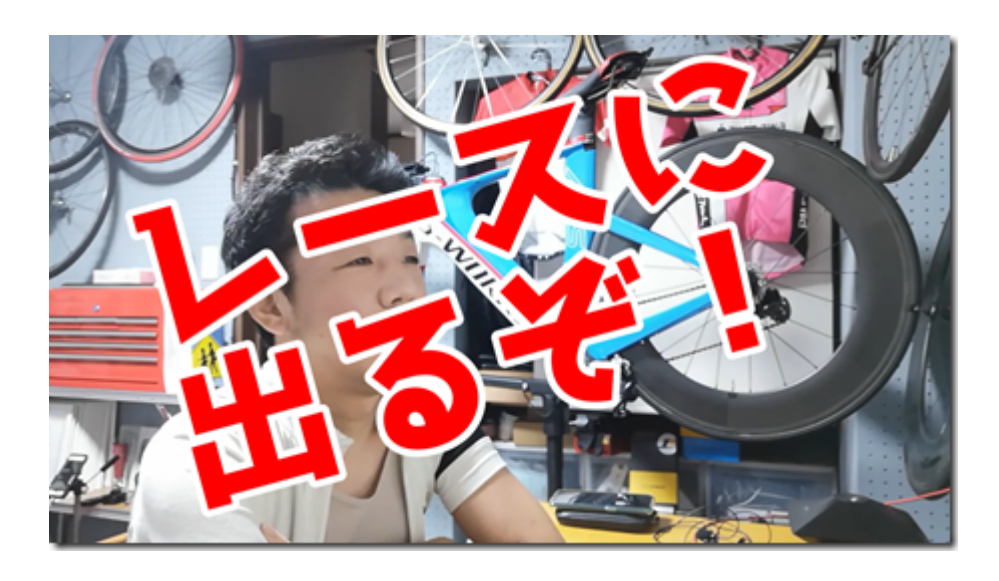

## 9月末くらいにある、レースにエントリーしました!

### CTLがゼロになった「ただのおっさん」が、

### 毎日トレーニングすることで、どれくらい戦えるのかを

 $\Box$ 

0000000TSS0000000000000

000000

# Zwift du<sup>[1]</sup> 0000000

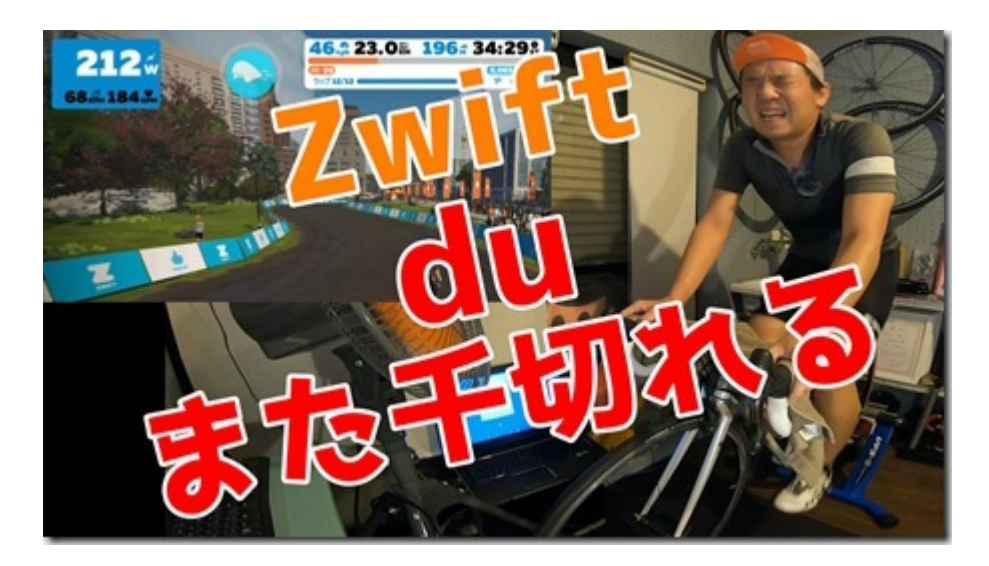

### 0000002wift00000000000000

何か、参加者が多いからか出るレース

00000000

00000

00000000

というか・・・中切れ効果?高くなった??

#### まぁ、ゲームとしては難易度が上がった感じがしますが、

ハロロロロロロロ

 $"$  $\Box$  $\Box$  $"$ 

nnnn

 $\begin{bmatrix} \begin{bmatrix} \begin{b$ 

<u> aoooooooooooooooooo</u>oooooooo

↓ ↓ ↓ ↓ ↓ DD0000000000000000000000

ロードバイク むいいね!

# Zwift<sup>[</sup>]

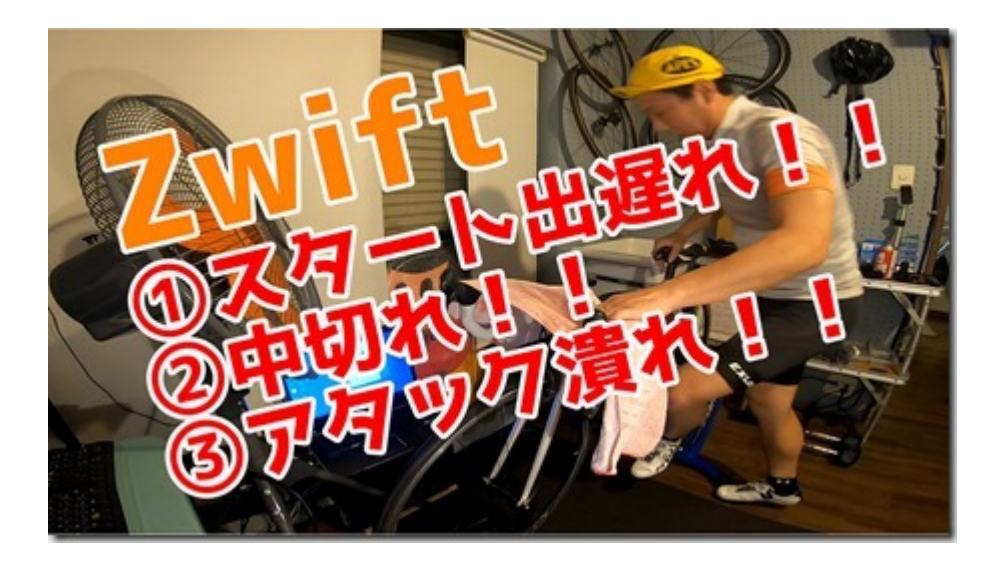

#### 久しぶりにZwiftやったんですよ。

#### 0000000

新型コロナで流行ってるのは知ってるんやけど、

 $\begin{bmatrix} \begin{bmatrix} \end{bmatrix} \end{bmatrix} \end{bmatrix} \end{bmatrix} \end{bmatrix} \end{bmatrix} \end{bmatrix} \end{bmatrix} \end{bmatrix} \begin{bmatrix} \begin{bmatrix} \begin{bmatrix} \begin{bmatrix} \begin{b$ 

 $\begin{bmatrix} \text{minmax} & \text{minmax} \\ \text{minmax} & \text{minmax} \end{bmatrix}$ 

 $\Box$ 

見事に、いろいろトラブってグダグダになってしましましたw

00000000000

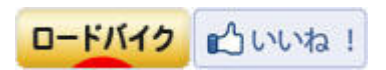

# YCC<sub>D</sub>OODDDDDDDDDZwift

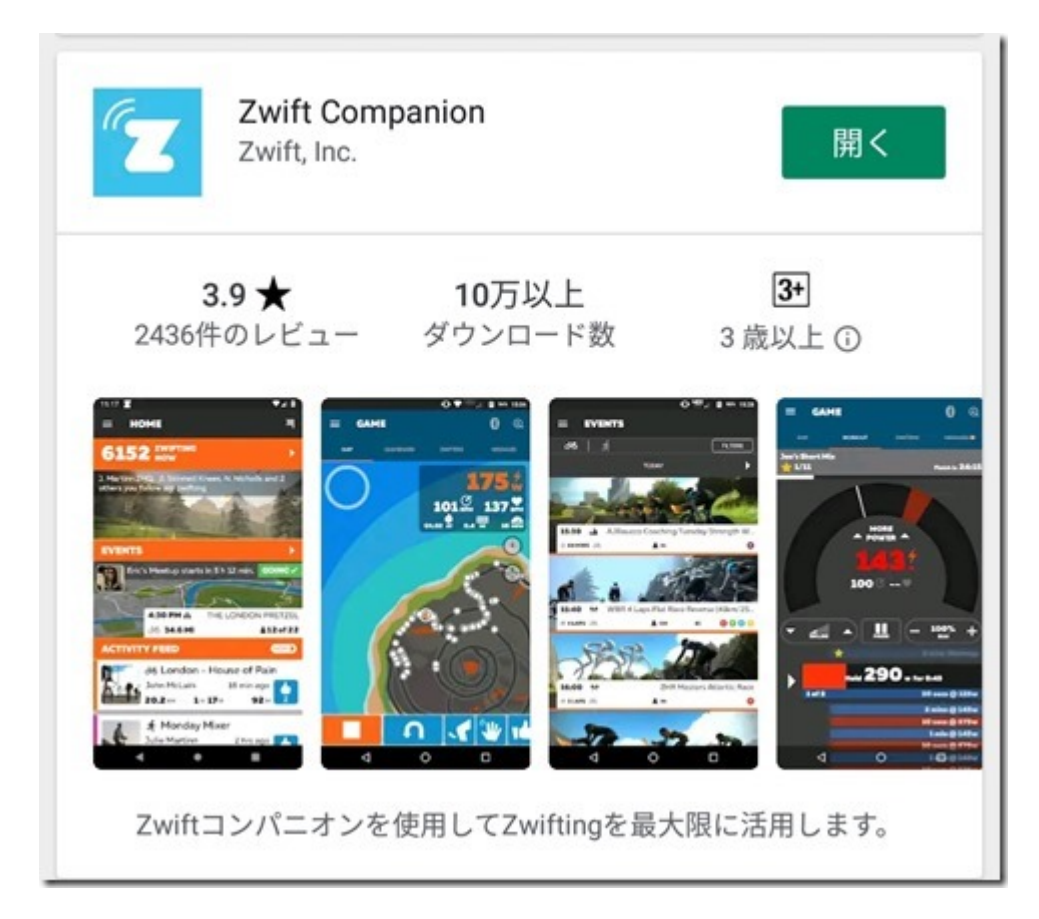

#### YCCOOOOOOZwiftOOOOOO

**DOODiPhone/AndroidDOOZwift Companion**DDOOODDDD

インストールをしたら、起動。

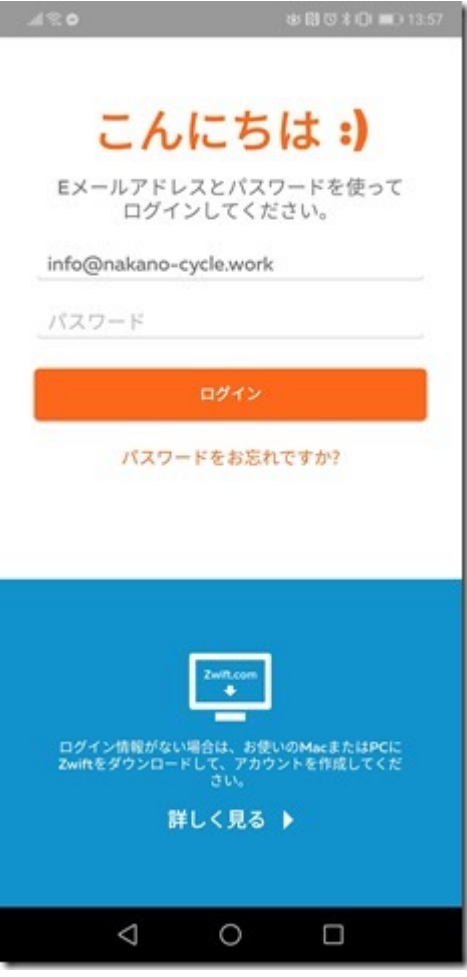

#### メンバーに通知しているアカウントとパスワードでログインします。

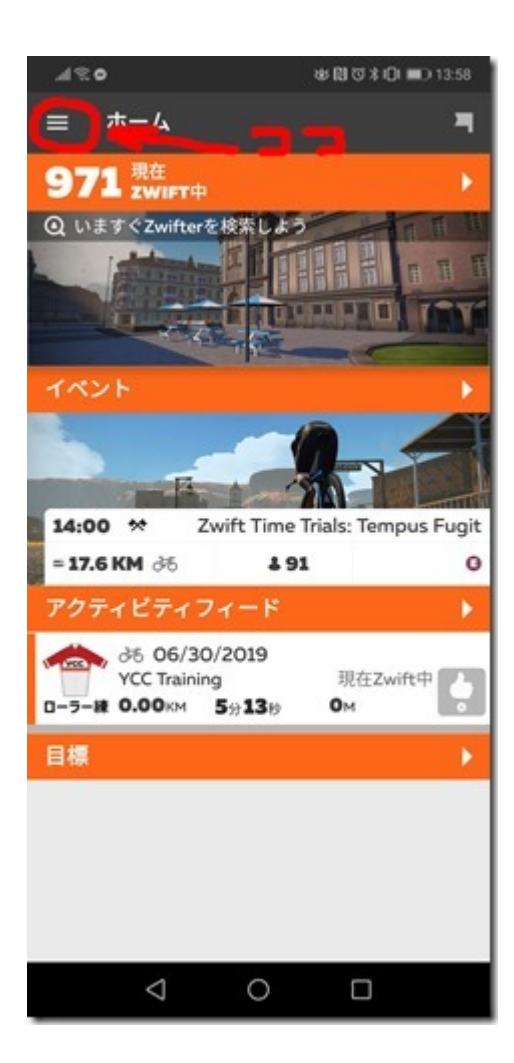

#### 

#### 自分のプロフィールに設定を変更します。

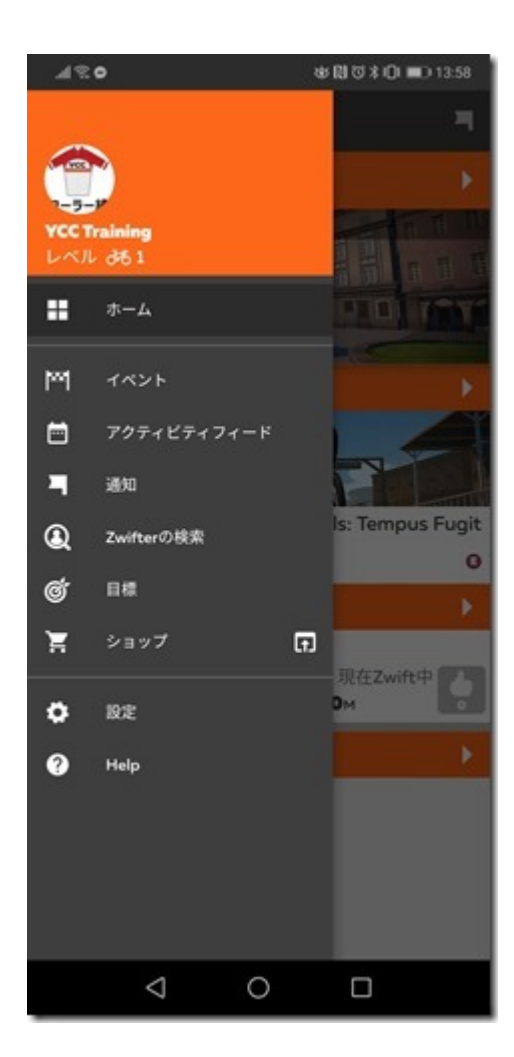

#### メニューが出てきますので、「設定」を選択。

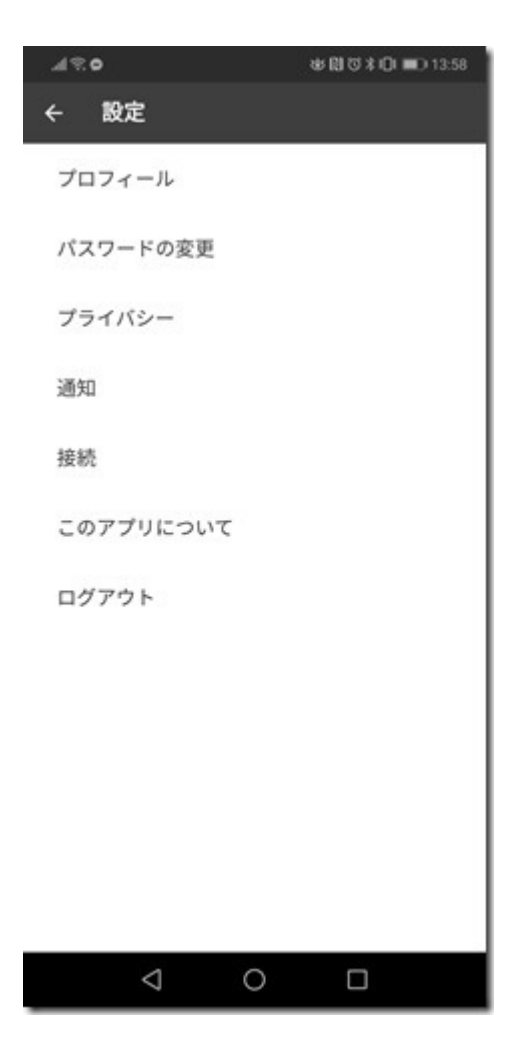

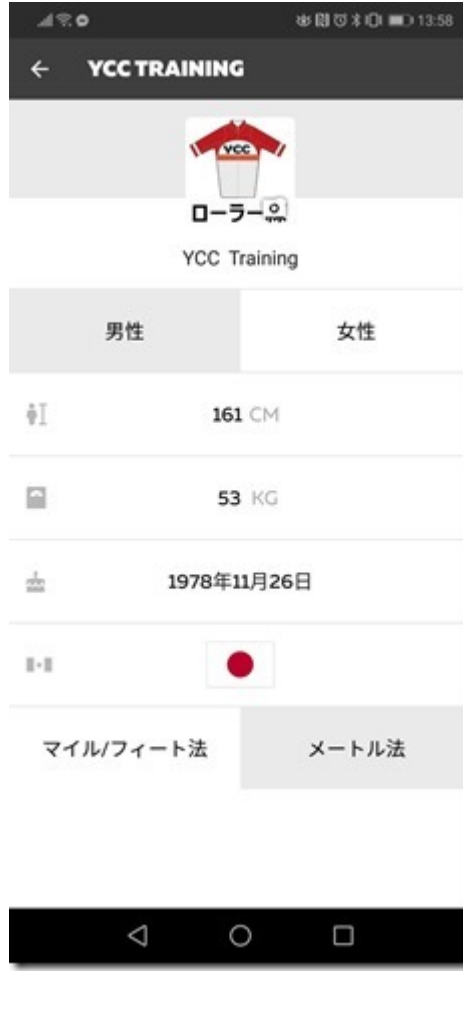

### 性別、身長、体重、生年月日を変更します。

#### ひとつ前の「設定」に戻ると保存します。

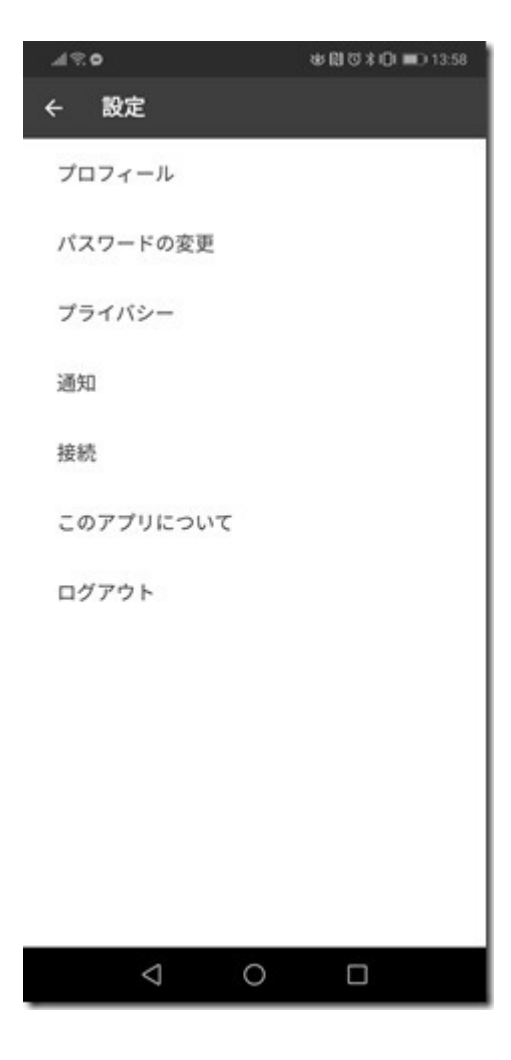

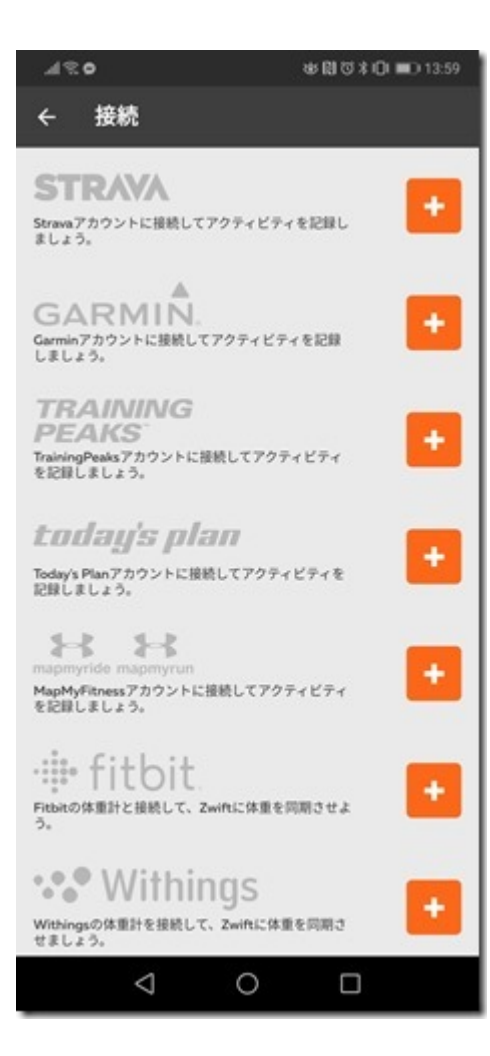

#### ※使用者はここを毎回確認してください。

### 前の設定のままライドをアップロードすると

### <u> manananananananan manananan</u>

0000000000000

Zwift Companion0000000000000000000000

「参加したいイベントの閲覧と参加表明」を行います。

ホーム画面から、「イベント」を選択。

参加したいイベントを選択しておきます。

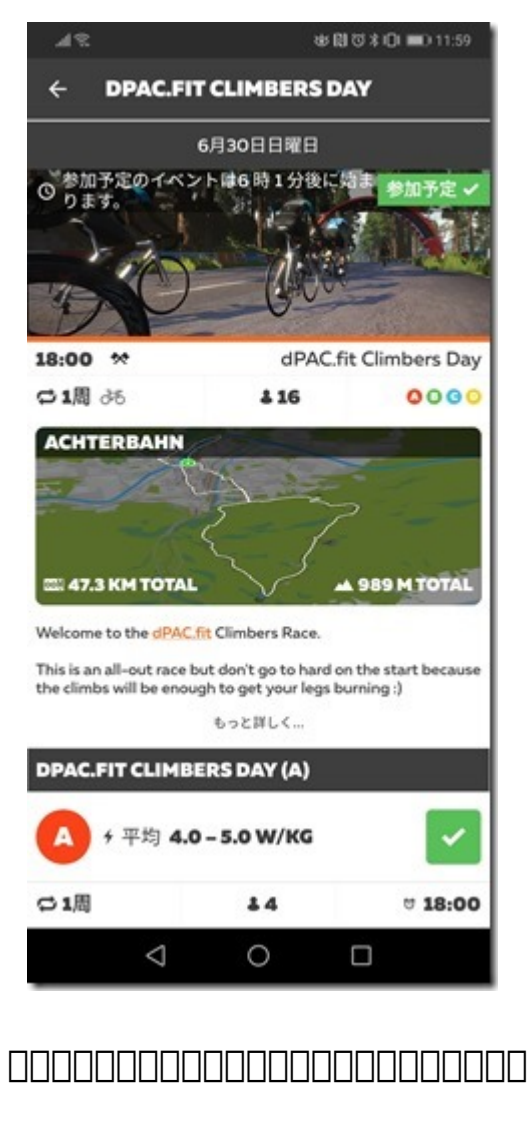

コンパニオンは、ゲーム本体ではないので、次に

ゲーム本体をインストールしていきます。

スマホでZwiftする場合の設定方法。

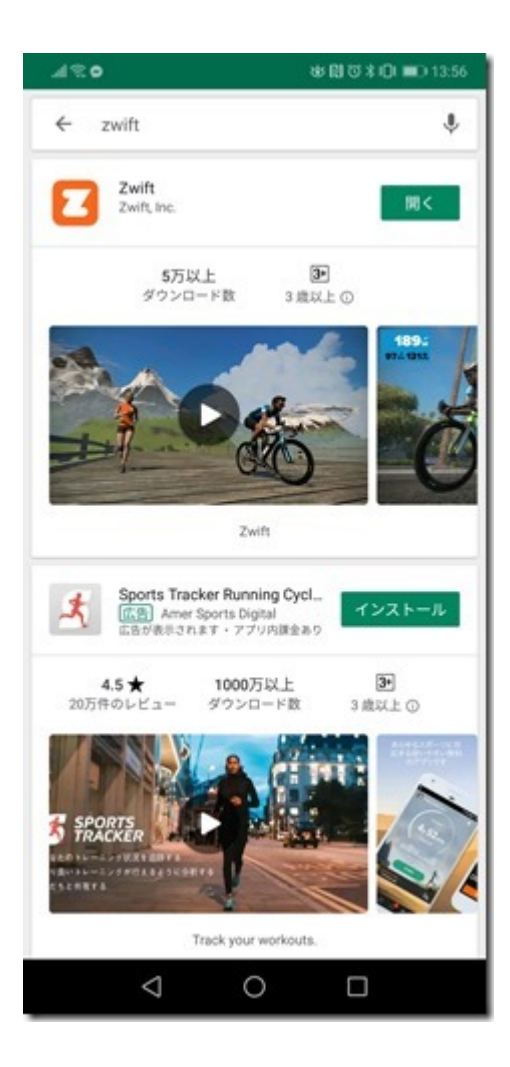

#### Zwift0000000000000000000

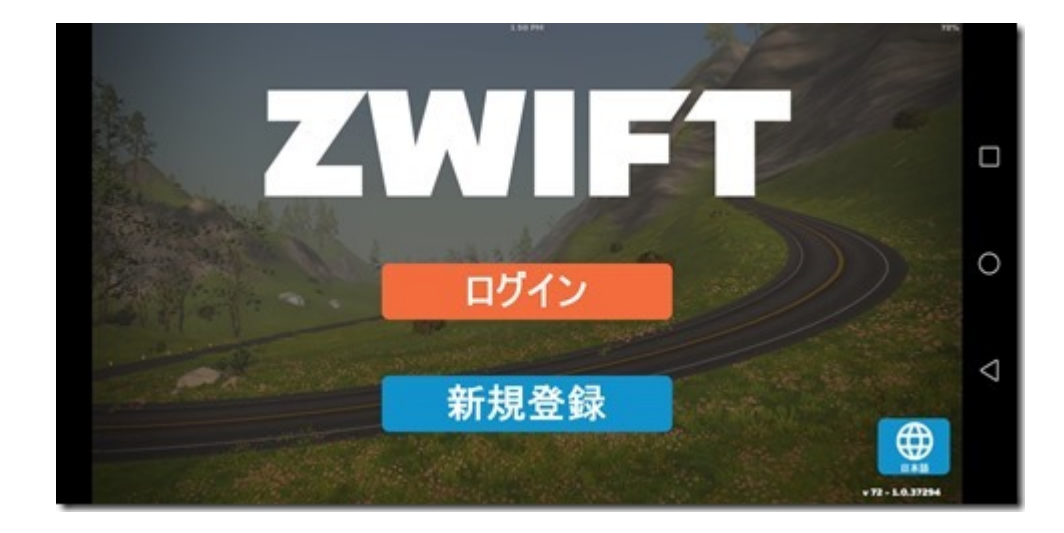

起動し、コンパニオンと同じアカウントでログインします。

スマホの場合は、計測機器はBluetoothでないと接続できないので

00000000Ant+0000000000000

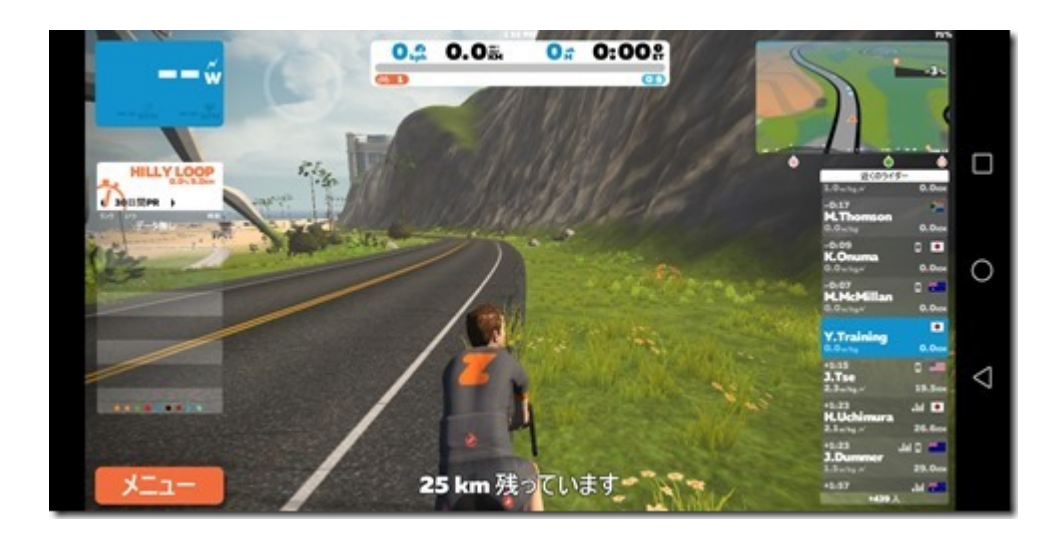

 $\begin{array}{l} \begin{array}{l} \texttt{OOOOOOOOOOOOOOOOOOOOOOOOOOOO}} \end{array} \end{array}$ コンパニオンでイベントに参加している場合は、イベントの開始  $\begin{array}{l} \begin{array}{c} \textcolor{red}{\textbf{1}} \textcolor{red}{\textbf{1}} \text$ 

 $\Box \Box \Box$